# **DOME BUDDY GUIDE**

## **USING THE DOME CONTROLLER**

#### **STARTING UP**

- 1. Open the dome shutter safely.
- 2. Power up the dome controller on the wall by:
  - a. Switching on the power at the mains socket
  - b. Switching on the black power supply unit
  - c. Switching on the controller box

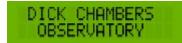

3. When this is displayed:

→Track telescope Move dome

use < and > to select "**Dome safe**" and press **OK**:

Home Position Dome safe: NO

- 4. Answer and take action to all questions by pressing **OK**:
  - Are all straps undone?
  - Are all wedges removed?
  - Is the battery disconnected?
  - All obstructions removed?
  - Is the dome safe to turn?

The display will show "**Dome safe: YES**" when done – the dome will not operate otherwise.

#### TRACKING THE TELESCOPE

#### For visual use:

- 1. Switch on the telescope.
- 2. Unlock the telescope's declination (DEC) clutch on the side of the fork and manually set the telescope to 0° DEC using the DEC setting circle.
- 3. Ensure the telescope is pointing due south at the meridian by adjusting its Right Ascension manually (do not use its hand controller).
- 4. Ensure the "**DomeBuddy**" on the **Dongle Buddy** (fixed to the side of the telescope control panel is on constantly, flashing about once every 3 seconds. If not, ensure the Dome Controller and Dongle are switched on, and the **Dongle's** RS232 cable is plugged into the telescope's RS232 socket on its control panel. Check the **Dongle's** power supply.
- 5. WARNING THE DOME WILL MOVE ON THIS STEP

On the Dome Controller, use < and > to select "**Track Telescope**" and press **OK**:

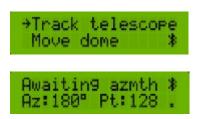

- 6. The dome will invariably slew to the where the telescope is pointing. If it does not arrive correctly, then while in **Track telescope** mode use < and > to move and resync the dome to the correct position.
- 7. The dome will now track the telescope and move periodically to keep up with it. The dome will only move after the telescope has carried out a slew.
- 8. To exit the **Track telescope** mode, press and hold **Esc**.

#### For computer use (warm room)

- 1. Switch on the telescope.
- 2. If the telescope is parked (in **LAND** mode) manually point the telescope at 35° DEC and due south by using its RA and DEC clutches.
- 3. Connect computer to the telescope using N.I.N.A. etc.
- 4. Go to step (4) above.

### FINISHING USING THE DOME CONTROLLER

- 1. Press **Esc** until the main menu appears on the display.
- 2. Use < and > to select **Park dome** and press **OK**:

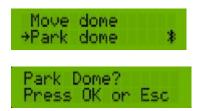

3. WARNING - THE DOME WILL MOVE ON THIS STEP

Pressing **OK** will turn the dome to its previously defined home position.

4. When the dome has stopped slewing it should be lined-up so that the straps can be re-attached.

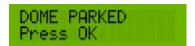

- 5. Press **OK** to return to the main menu.
- 6. If the dome is not line up, then use < and > to select **Move dome** and press **OK**.

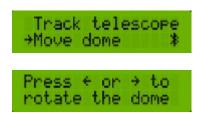

- 7. Use < and > to move the dome to the desired position and press **OK** when done.
- 8. To make the current position of the dome it's home position then use < and > to select

Home position:

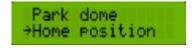

9. Press **OK** to confirm setting:

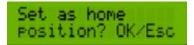

- 10. Power up the dome controller on the wall by:
  - a. Switching off the controller box

- b. Switching off the black power supply unitc. Switching off the power at the mains socketd. Reconnect the battery cable